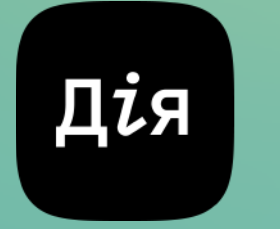

Цифрова держава

# Дія.QR

# Отримуйте копії цифрових документів на е-пошту

# Як працює Дія.QR

Сервіс Дія.QR — зручний спосіб передачі копій цифрових документів у Дії на електронну пошту компанії/установи. Сценарій передбачений для малого та середнього бізнесів, державних інституцій та інших компаній, які не мають потужностей для налаштування інтеграції з власною системою.

OR-KOR RUR WEDWHITY

S FREE ENCREANS BREAKS BREASURES FOR LINE

LA LIZIBRANA GRENAROWA KALI 9 DOMINI)<br>USELI BRUNU HI UROGEN (A USARRAGIO)<br>KOLI I BRUNU HI UROGEN

**DOKYMEHTIB B FIII** 

Бажаєте отримувати копії документів на електронну пошту? Для підключення сервісу Дія.QR вам потрібно зайти на [портал Дія](https://diia.gov.ua/services/diyaqr) та зареєструватися для отримання QR-коду.

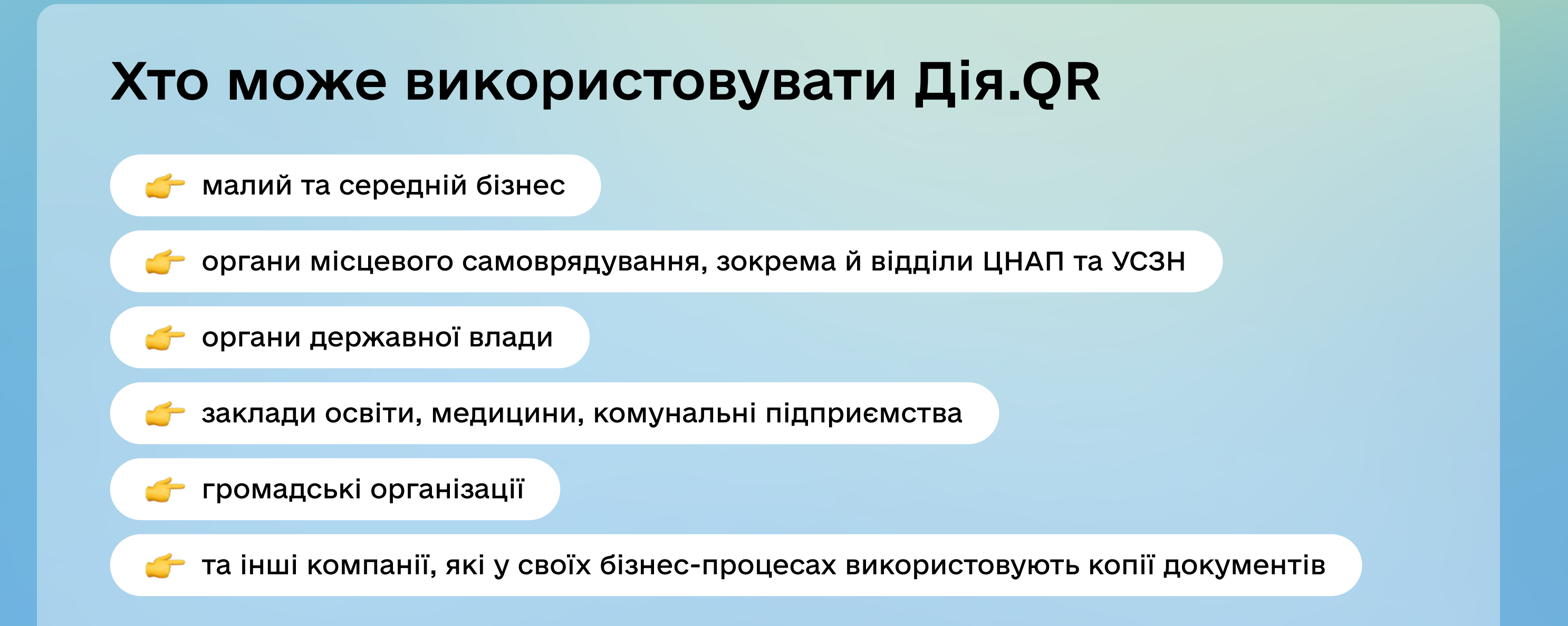

## Які переваги надає Дія.QR

- 01 Ви дотримуєтесь прав громадян на отримання послуги з цифровим документом
- <sup>02</sup> Ви отримуєте підтвердження особи або копії цифрових документів за декілька секунд
- 03 Ви маєте доступний швидкий пошук документів у базі даних

# Як користувач надсилає копії документів через Дія.QR

# Що потрібно компанії/установі для налаштування Дія.QR

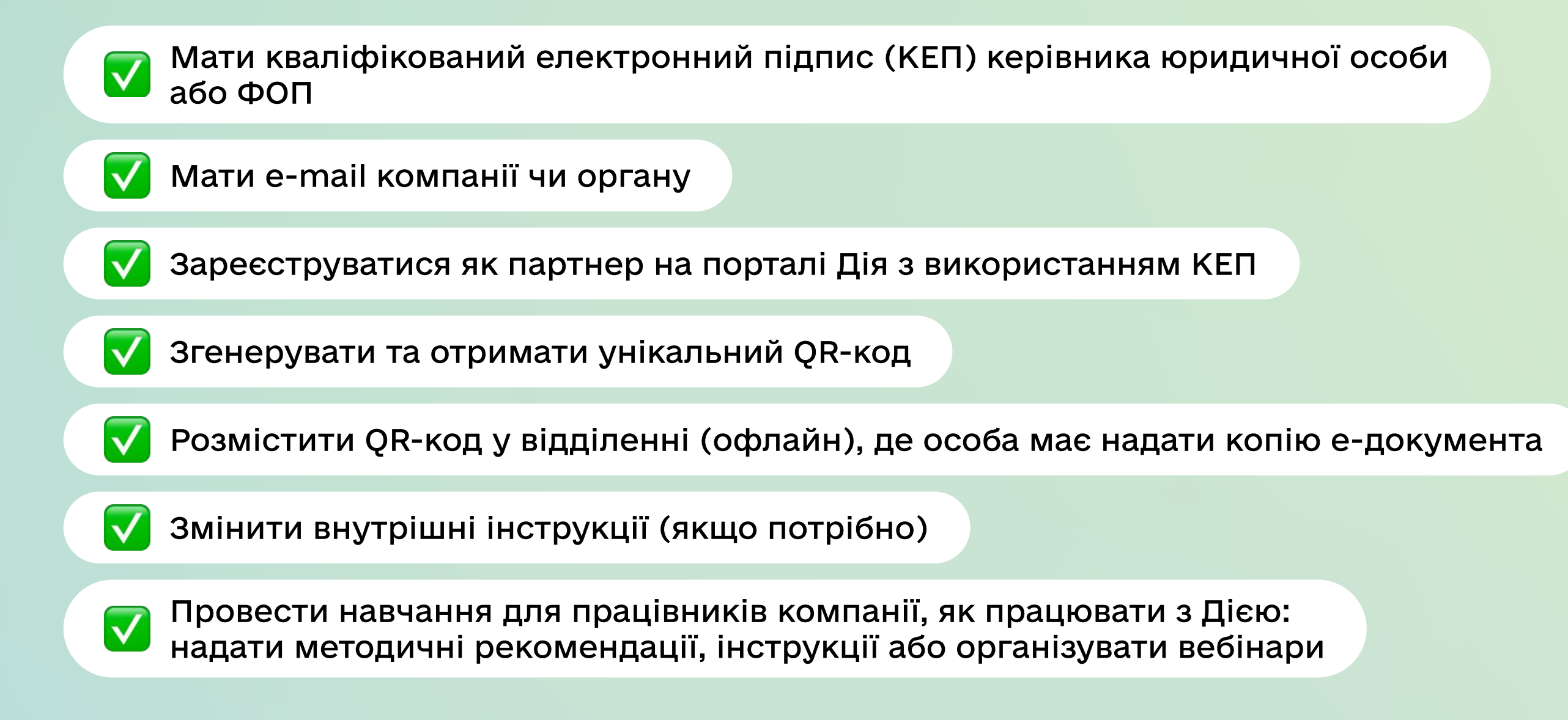

01

Натискає Сканувати QR-код

02

Сканує QR-код компанії/ установи у точках взаємодії

#### з користувачем

03

Автоматично формується запит на передачу копій. Він містить назву

компанії/установи, адресу та перелік запитуваних документів.

#### 04

Користувачу для підтвердження потрібно пройти фотоверифікацію і вести код власного Дія.Підпису

05

Дія автоматично сформує чернетку листа з копіями цифрових документів та e-поштою вашої компанії/ установи. Користувачу потрібно просто натиснути Надіслати. Ви отримуєте копії цифрових документів на email, який вказали при створенні Дія.QR

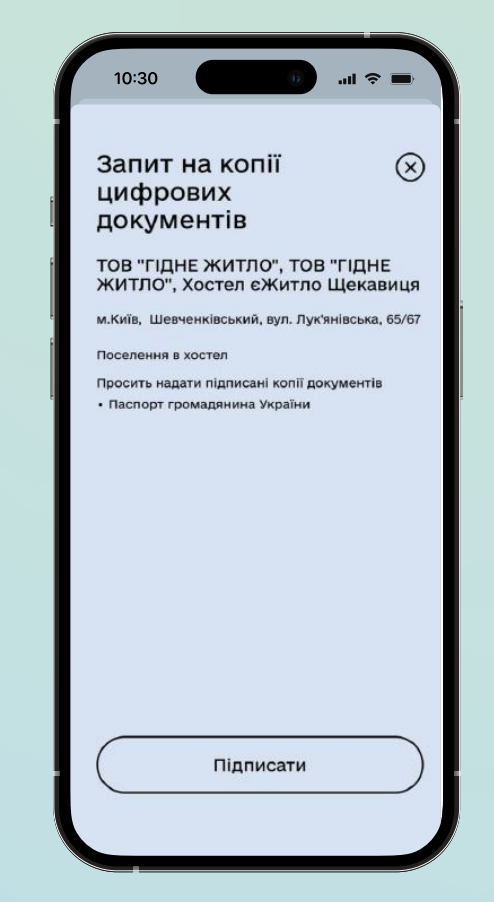

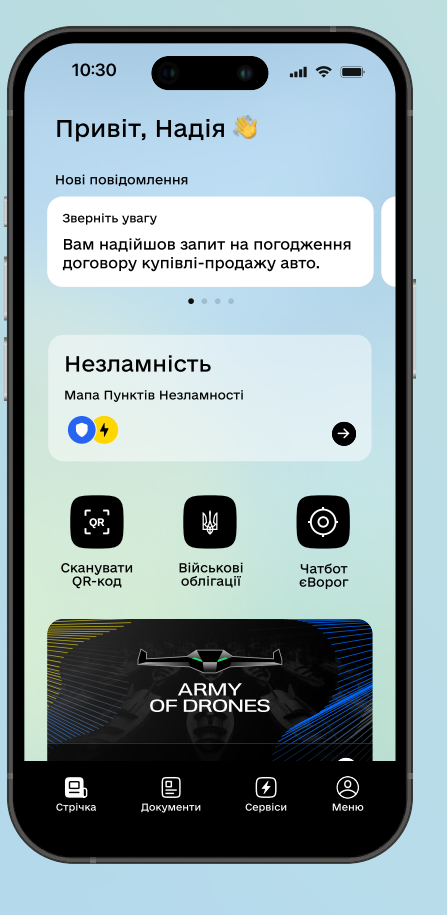

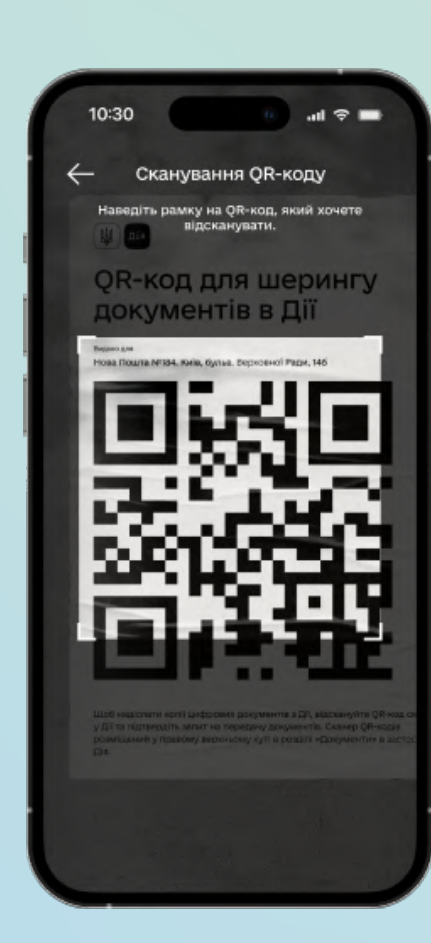

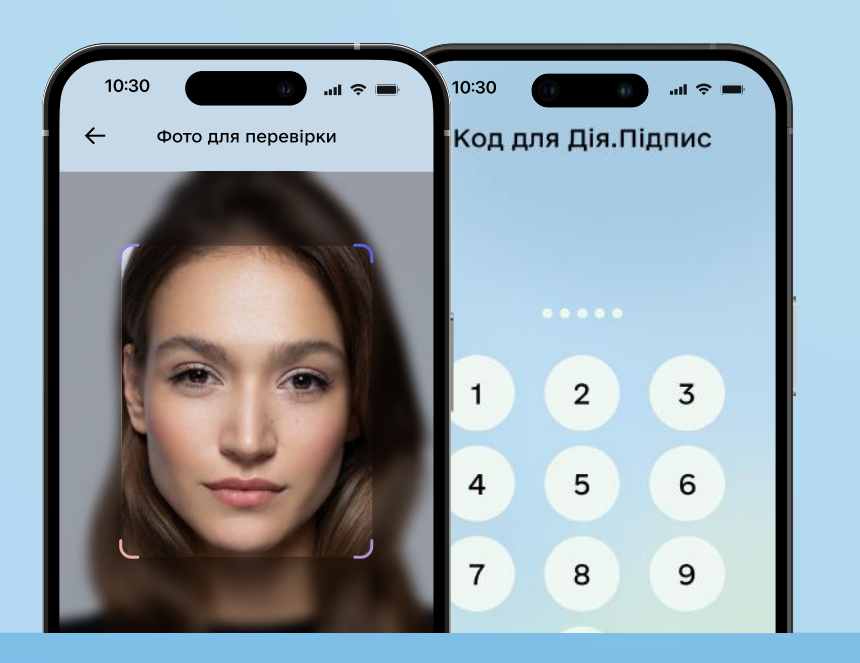

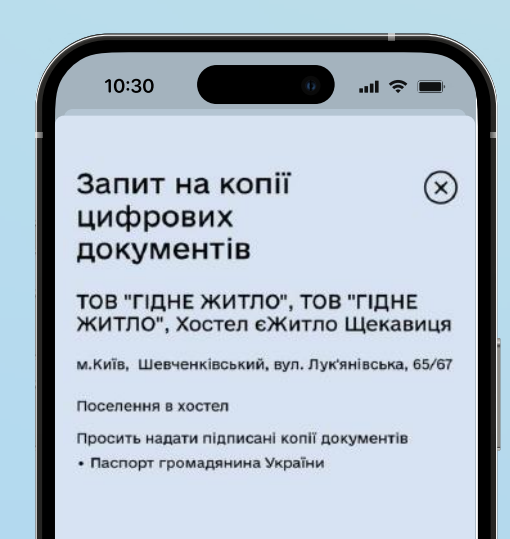

# Відповіді на головні запитання

#### Що таке копії цифрових документів?

Документи в застосунку Дія — це цифрові аналоги паперових документів. Вони мають таку саму юридичну силу, як і паперові документи. Цифрові документи відображають в електронному вигляді інформацію про вас, яка міститься в державних реєстрах. Така копія, завірена КЕПом Дії, передається компанії/установі у pdf-форматі на e-mail. На ній вказана точна дата створення та назва організації, якій було надіслано копію.

Зміни до Закону України «Про Єдиний державний демографічний реєстр та [документи, що підтверджують громадянство України, посвідчують особу чи її](https://zakon.rada.gov.ua/laws/show/1368-20#Text)  [спеціальний статус»](https://zakon.rada.gov.ua/laws/show/1368-20#Text) (набрання чинності 23 серпня 2021 р.)

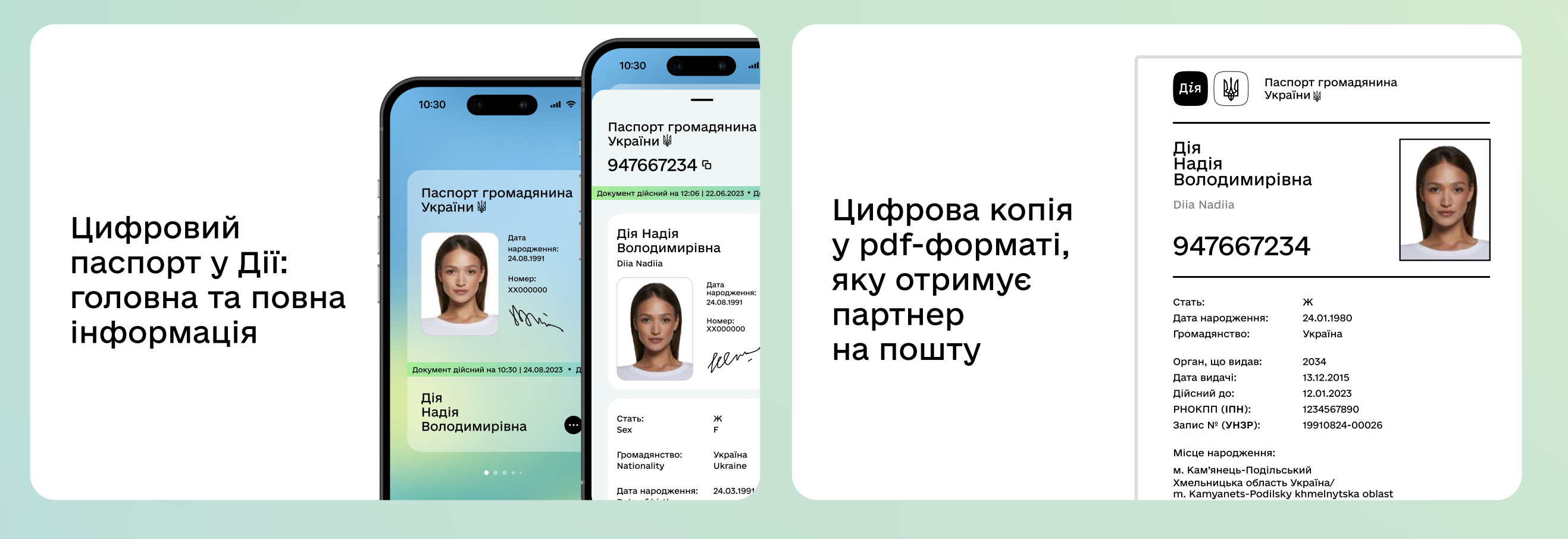

Яким законодавством регулюються цифрові документи та чи мають

вони юридичну силу?

Юридична сила цифрових документів визначена такими нормативно-правовими актами:

#### е-паспорти та РНОКПП

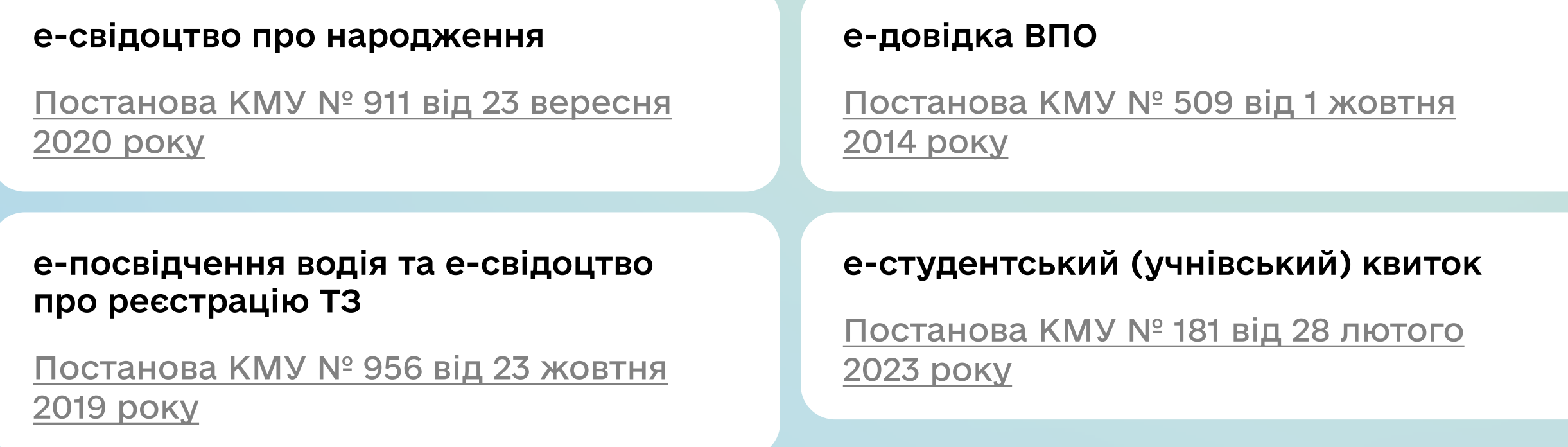

Законодавчий акт набув чинності 23 серпня 2021 року і повністю прирівняв епаспорт та е-паспорт для виїзду за кордон в застосунку Дія до їхніх паперових або пластикових аналогів. Віддтепер компанія або орган не може відмовити громадянам у прийомі цифрових документів.

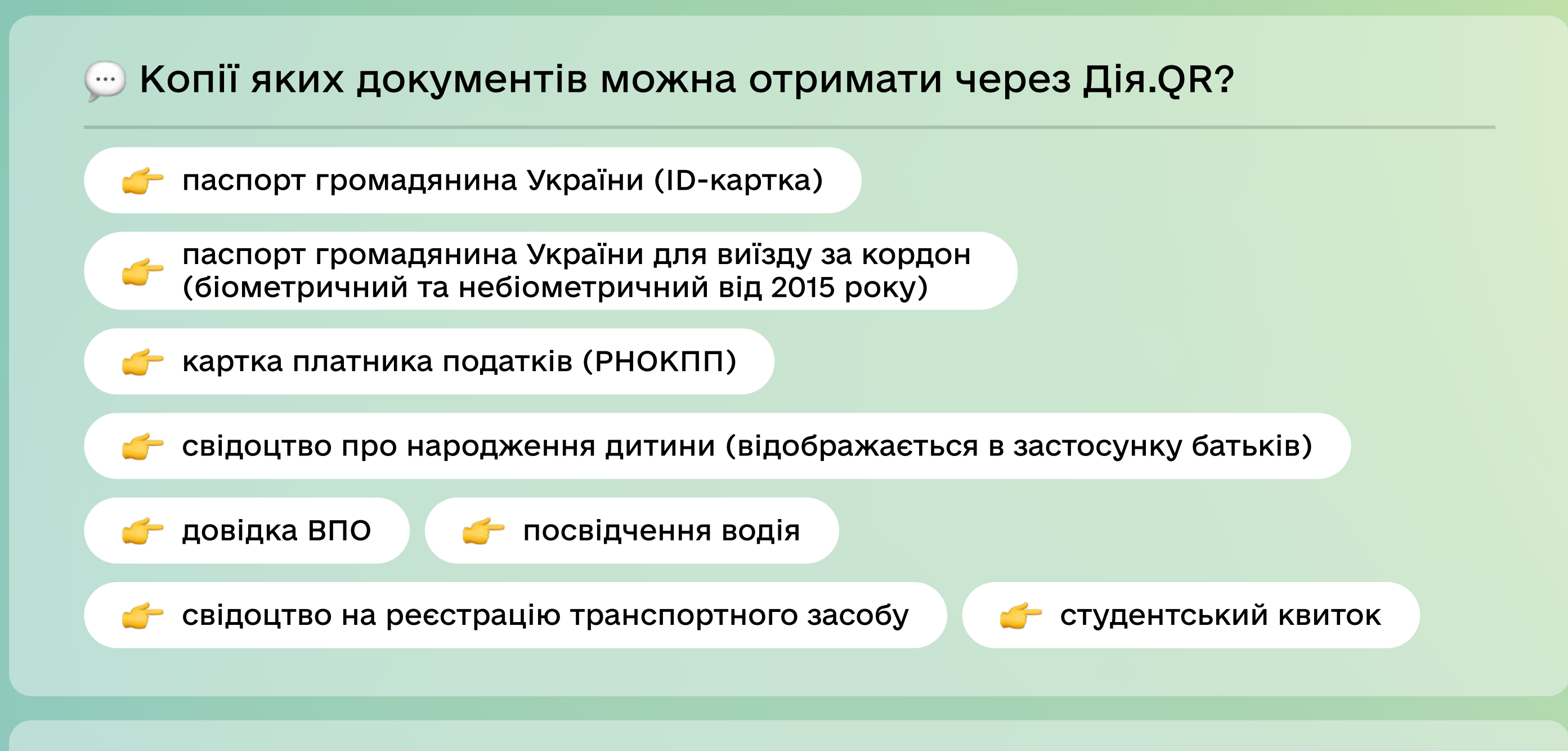

### У якому форматі копії цифрових документів надсилаються на пошту?

Ви отримуєте копії документів у форматі PDF та P7S — підписана версія документа.

#### Який вигляд має документ, що приходить на пошту?

Документи в застосунку Дія — це цифрові аналоги паперових документів. Вони мають таку саму юридичну силу, як і паперові документи. Цифрові документи відображають в електронному вигляді інформацію про вас, яка міститься в державних реєстрах. Така копія, завірена КЕПом Дії, передається компанії/установі у pdf-форматі на e mail. На ній

вказана точна дата створення та назва організації, якій було надіслано копію.

Копія українського паспорта в pdf-форматі

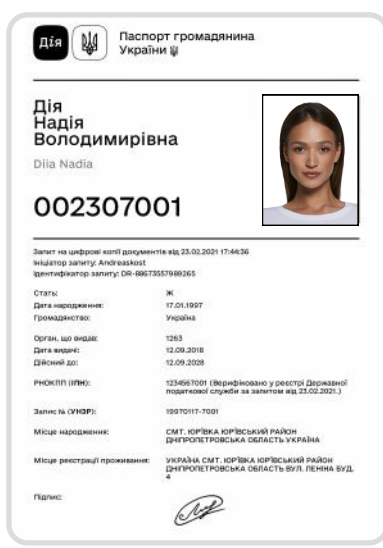

Копія закордонного паспорта в pdf-форматі

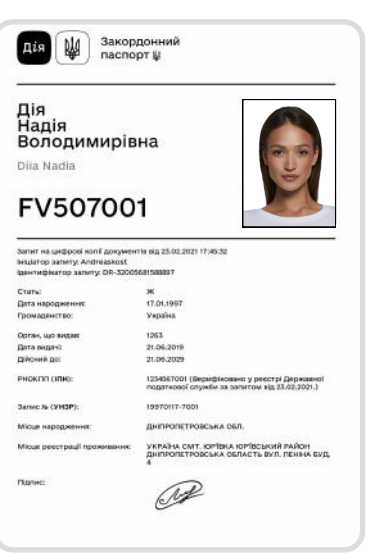

Як перевірити наявність кваліфікованого електронного підпису ДП «ДІЯ» на копії?

Перевірити підписаний документ (P7S) можна [тут.](https://ca.diia.gov.ua/verify)

## Чи можете ви отримувати копії всіх документів, які є в користувача в Дії?

Ви можете запитувати копії документів тільки у разі законних підстав на обробку/ збереження таких персональних даних відповідно до Закону України «Про захист персональних даних».

#### Якщо мені потрібна не електронна копія, а роздрукована?

Україна вже перейшла до режиму paperless. Однак якщо ваші бізнес-процеси з якихось причин ще не можуть існувати без паперових копій, ви завжди можете їх роздрукувати. Копії надсилаються на електронну пошту у форматі PDF.

#### Хто може оформити сервіс для своєї компанії/установи?

Оформити сервіс для своєї компанії/установи може керівник юридичної особи або ФОП.

#### Чи може будь-який співробітник організації створити QR-код?

Так. Кожен QR-код створюється під конкретну послугу, що надається користувачеві, та містить запит на певний перелік документів. Якщо вам потрібні копії різного переліку документів — ви можете створити окремий QR для кожного.

Скористатись послугою може тільки керівник юридичної особи або ФОП.

#### Якщо я керівник відокремленого підрозділу юридичної особи, чому я не можу створити QR-код?

Послугою може скористатись тільки керівник юридичної особи. Відокремлений підрозділ не є юридичною особою, тому керівник такого підрозділу не зможе зробити QR-код.

Підказка: щоб зробити QR-код для відокремленого підрозділу, необхідно звернутись до керівника юридичної особи до якого цей підрозділ відносится.

Якщо хочете розмістити QR-код у декількох місцях – вам потрібно створити окремі QRкоди для кожного відділення. Також необхідно створити окремі QR в кожному відділенні для послуг, де потрібен різний перелік документів. Якщо в одному відділенні вам потрібно запитувати однаковий перелік документів для кількох послуг - ви можете створити для них один QR-код.

#### Чи потрібно мені створювати окремий QR-код для кожної послуги?

Зверніть увагу: якщо ви запитуєте декілька документів за одним QR-кодом, але у громадянина немає хоча б одного з них у Дії, користувач не зможе передати жоден із запитуваних документів, буде відображатися помилка «Запит містить відсутні в Дії документи».

Тож рекомендуємо формувати QR-коди з різними пакетами документів.

#### Чи можна зробити декілька QR-кодів?

Так, якщо вам потрібно розмістити декілька QR-кодів ви можете зробити стільки, скільки вам необхідно.

#### На яку пошту будуть надходити копії цифрових документів?

На пошту, яку ви вкажете при формуванні QR-коду. Якщо вам потрібно вказати різні пошти, ви можете на кожен QR код вказувати необхідну пошту.

#### Чи можна отримувати копії на різні електронні пошти?

Так, якщо ви формуєте декілька QR-кодів, під кожен QR-код ви можете вказати потрібну пошту.

#### З якої пошти відправляються копії цифрових документів від користувача?

Копії документів відправляються з базової пошти користувача, яка повинна бути в нього авторизована.

#### Який термін дії QR-коду?

QR-код діє 365 днів. Після закінчення цього строку потрібно згенерувати новий. Сповіщення про те, що вам потрібно створити новий QR-код, надійде за тиждень до закінчення строку на пошту, яку ви вказували.

Такий на вигляд екран після зчитування QR-коду, термін дії якого

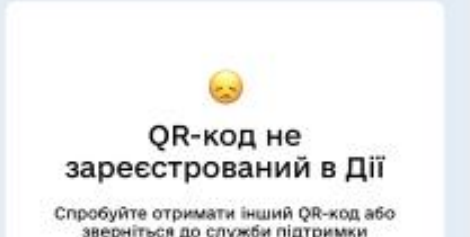

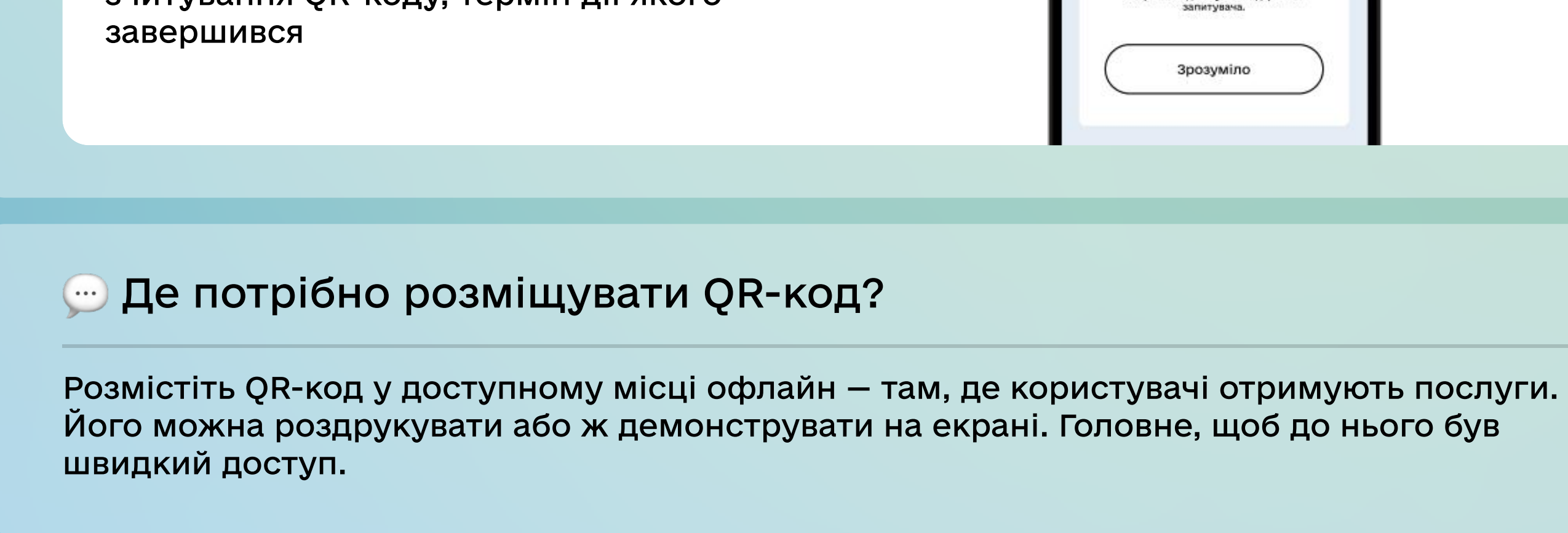

#### Чи можу я використовувати QR-код на сайті або онлайн?

Ні, в жодному разі! Розміщення QR-коду на вебресурсах, у застосунках та будь-яке використання онлайн заборонено згідно з договором. За порушення умов договору ваші QR-коди можуть бути відключені. За систематичне порушення вам буде заблоковано можливість створювати QR-коди.

#### Де мені знайти мої створені QR-коди?

Вам необхідно увійти в кабінет на порталі Дія, перейти до розділу «Відомості про мене», обрати «Бізнес» та натиснути «Дія.QR». Там ви знайдете сформовані QR-коди.

#### Яким електронним підписом має бути підписана Заява про приєднання до публічної оферти?

Ви маєте підписати заяву кваліфікованим електронним підписом керівника організації або ФОП, за допомогою якого авторизувались на порталі Дія.

#### Чи потрібно мені змінювати QR-код, якщо було змінено адресу установи надання послуг?

Так, потрібно. QR-код містить інформацію, зокрема, про адресу надання послуг. У такому разі користувач при підтвердженні запиту побачить розбіжність та може скасувати запит.

Якщо мені не потрібна копія цифрового документа, а лише підтвердження особи, чи можу я отримувати копії на пошту, а після перевірки видаляти?

Ні. Для перевірки документа вам достатньо буде скористатись сценарієм Дія-Дія. Він надає змогу перевірити документ клієнта у Дії власним застосунком Дія. Для цього вам потрібно відкрити сканер QR-кодів у застосунку Дія (він розташований у головному меню у правому верхньому кутку) і зчитати ним QR-код цифрового документа клієнта, який генерується на зворотньому боці документа. На вашому смартфоні висвітиться вся інформація з документа.

Або сценарій валідація за API. Валідація — це перевірка дійсності цифрового документа або відповідності даних користувача заданим параметрам, наприклад, перевірка віку або ПІБ. Персональні дані при цьому не передаються. Налаштовується технічно за API. За детальнішою інформацією стосовно сценарію пишіть в телеграм-канал команди впровадження Дії @DiiaStart.

# Як компанії/установі отримати Дія.QR?

Для підключення потрібно зайти на [портал Дія](https://diia.gov.ua/services/diyaqr) та зареєструватися для отримання QR-коду.

01 Авторизуйтесь на порталі Дія за допомогою КЕПу керівника організації/ФОП.
Якщо ви авторизуєтесь на порталі вперше — необхідно заповнити дані профілю (електронна пошта, телефон, паспортні дані).

-<br>Увійти до кабі Послуги • Що таке Дія Новини Питання та відповіді Ще • Зареєструватися Будь ласка, авторизуйтесь 附 | Д $i$ я Державна система електронної ідентифікації<br>можна увійти за допомогою BankID або<br>MebileID Авторизуватись з ID GOV UA Державні послуги онлайн Як це працює Або увійдіть за допомогою особистого ключа Електронний підпис має вигляд окремого файлу або зберігається Файловий ключ Апаратний ключ Дія. Підпис на захищеному носії. Також, він може бути записаний на ID-картку.  $\begin{array}{c} \n\alpha \n\end{array}$ Назва послуги або життєва ситуація Система автоматично перевіря Перетягніть сюди файл ключа або оберіть його на ваш електронний підпис та статус .<br>Наприклад: <u>відкрити ФОП</u> або <u>Підприємництво</u> своєму носієві сертифікату за інформацією від Підтримуються формати: .jks, .pfx, .pk8, .zs2, .dat акредитованого центру<br>сертифікації ключів, що й дозволяє ий надавач електронних довірчих послуг вас ідентифікувати. Визначити автоматично

Натисніть кнопку Увійти до кабінету та пройдіть авторизацію.

02 Після успішної авторизації перейдіть до розділу Відомості про мене — Бізнес

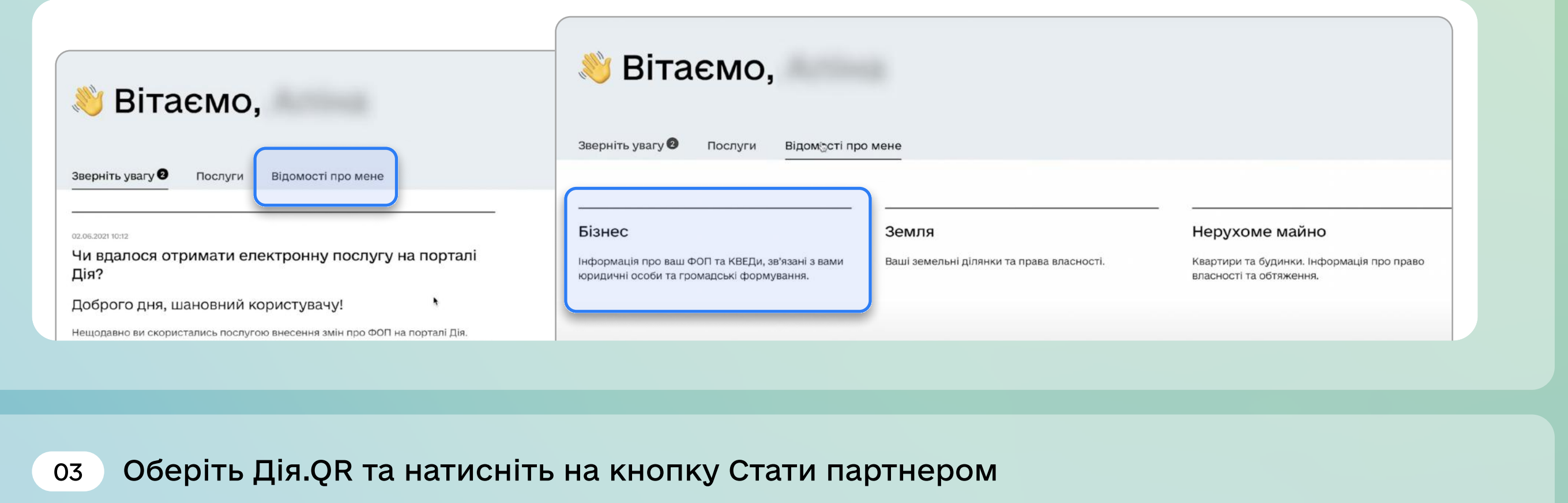

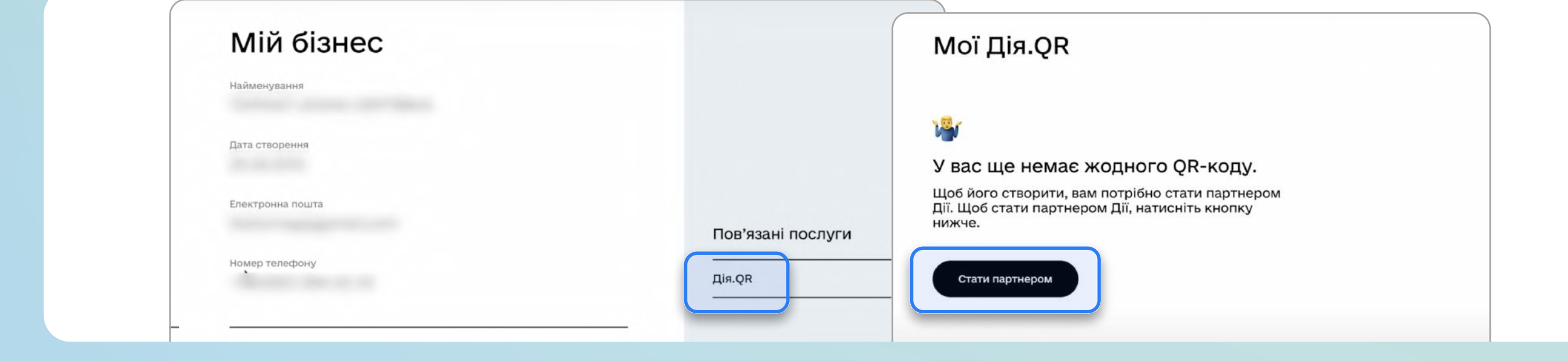

04 Пройдіть крок 1: створіть акаунт партнера та натисніть Далі.

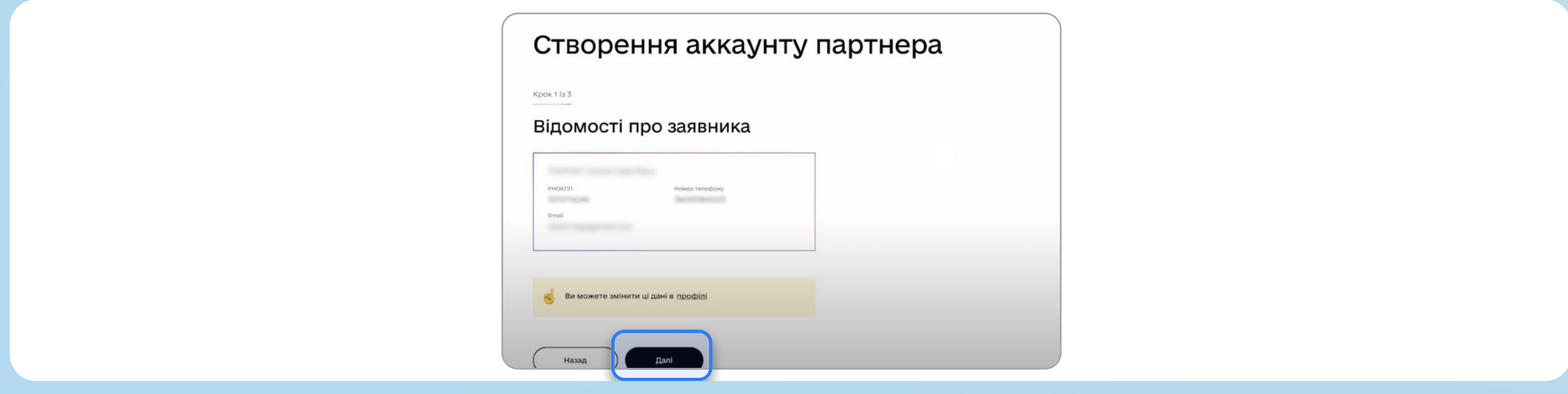

05 Ознайомтесь з умовами публічної оферти та натисніть Далі.

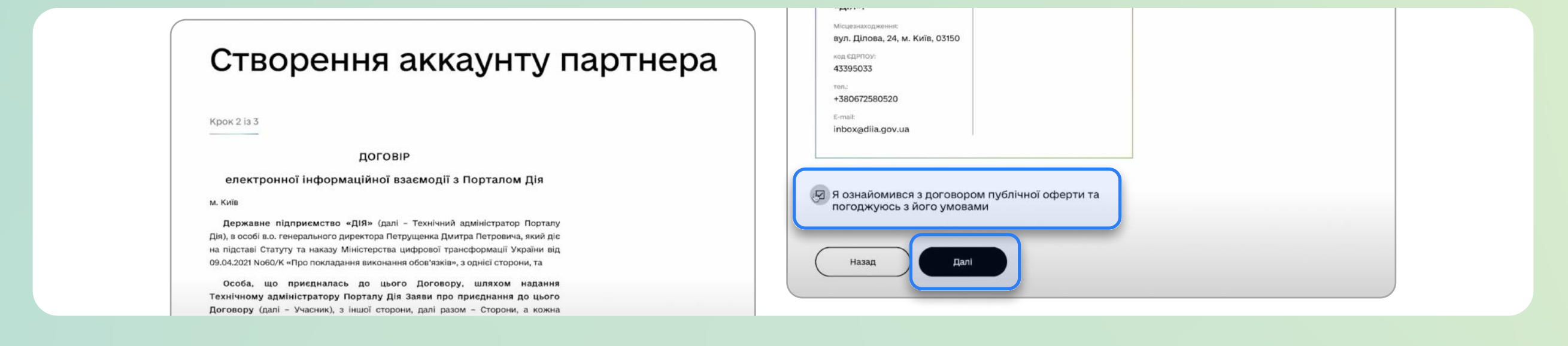

06 Підпишіть заяву про приєднання за допомогою КЕПу керівника організації/ФОП.

Ви зареєструвались як партнер і можете створити власний Дія.QR.

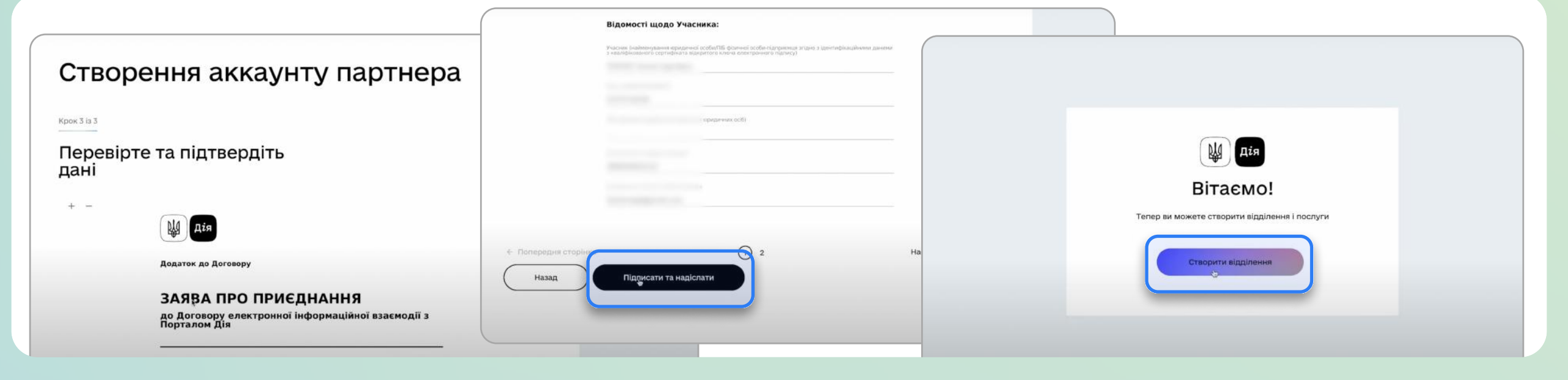

07 Створіть відділення. Тут ви маєте вказати детальну назву компанії/установи, від якої буде йти запит на отримання копій документів користувачі бачитимуть її при підтвердженні запиту на передачу копій.

Наприклад: Тернопільський кооперативний фаховий коледж, Готель «Палаццо»,

ЦНАП Житомирської міської ради, Відділення №1 (назва вашої компанії) тощо.

Такі назви, як ідентифікація, Впровадження Дії, Дія готель, Дія не є назвами відділення і будуть видалятись.

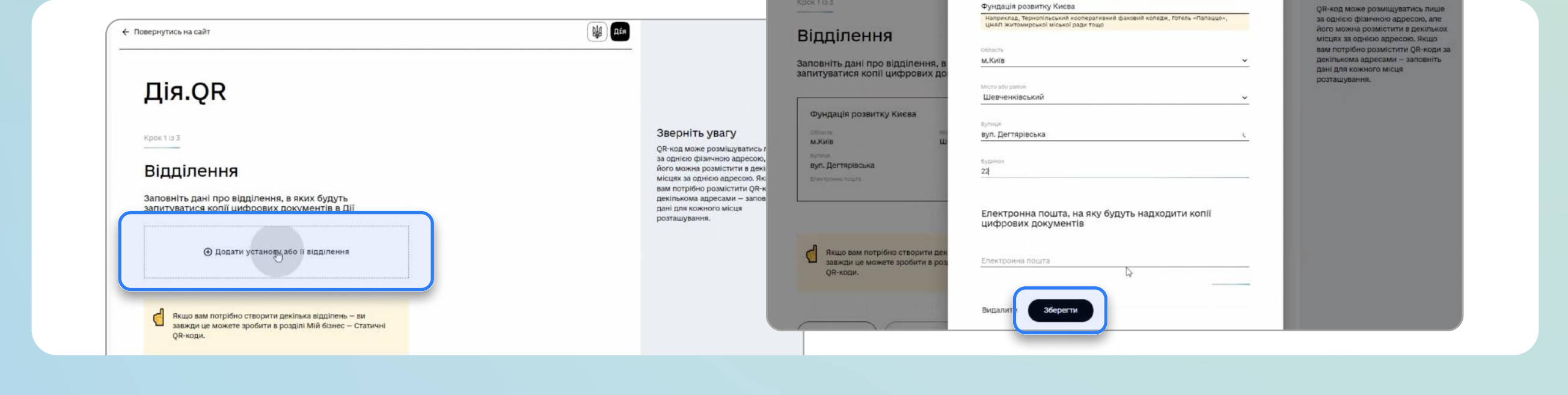

08 Підтвердьте e-пошту. Будьте уважні, на цю пошту користувачі/відвідувачі надсилатимуть вам копії своїх цифрових документів.

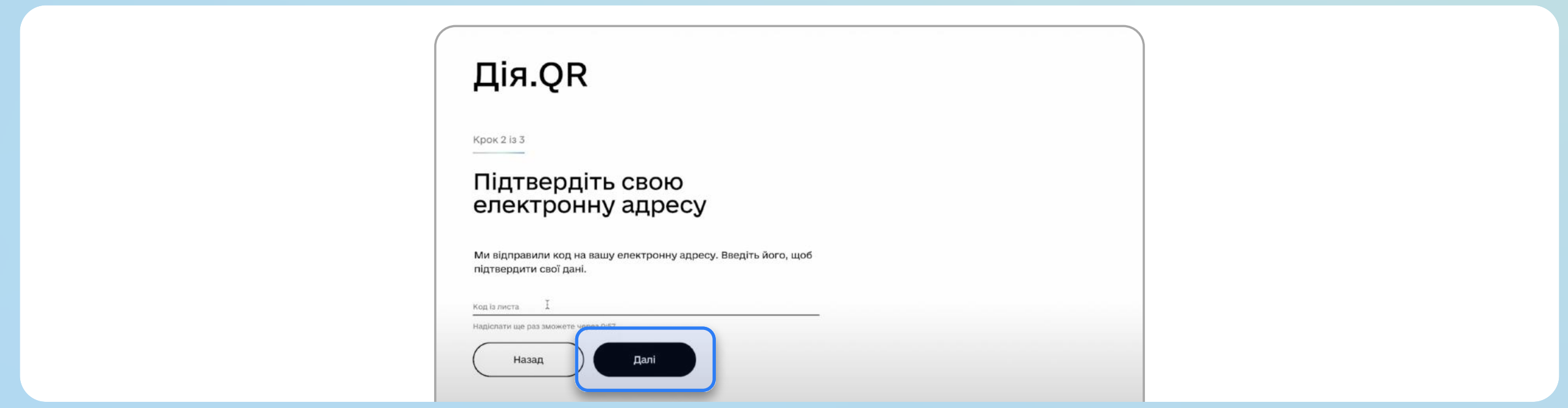

09 Вкажіть назву послуги та перелік документів, які необхідні для отримання цієї послуги.

Якщо вам потрібен однаковий пакет копій цифрових документів для декількох послуг, ви можете вказати їхні назви через кому та зробити один QR-код.

Перед визначенням переліку документів перевірте наявність законних підстав для отримання та обробки таких персональних даних згідно із ЗУ «Про захист персональних даних».

Зверніть увагу: якщо у користувача не буде хоч одного із запитуваних вами документів у застосунку Дія — передача інших буде неможлива. Тож рекомендуємо робити різні пакети запитуваних документів.

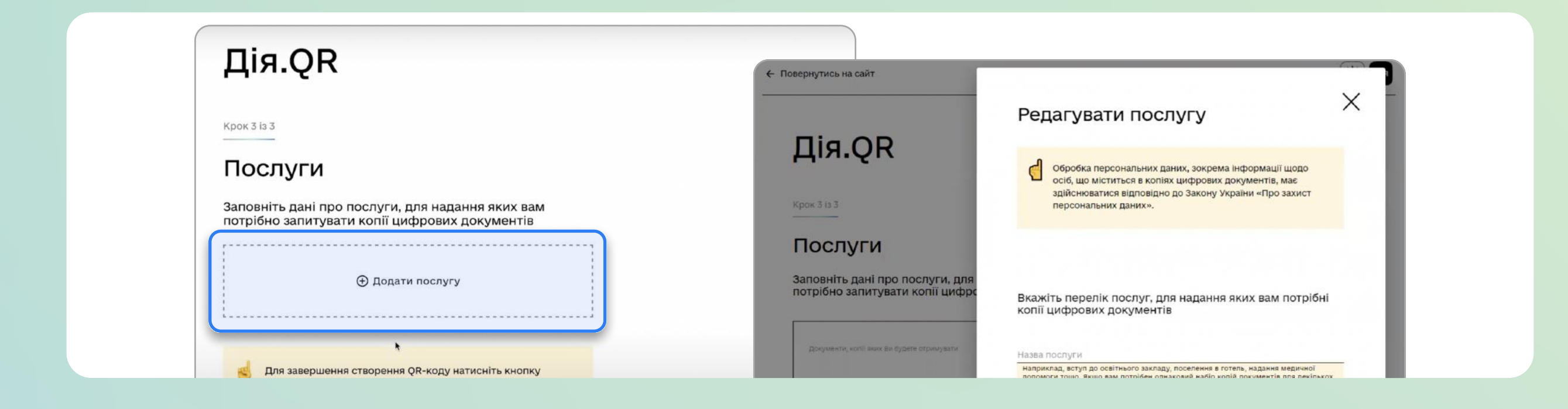

#### Як правильно назвати послугу?

Вам потрібно вказати коректну й зрозумілу назву послуги, користувачі бачитимуть її під час підтвердження запиту на передачу копій цифрових документів. Назва послуги повинна відображати мету обробки персональних даних користувача.

Наприклад: для поселення у готель, для надання адміністративних послуг, для вступу абітурієнтів, для працевлаштування, для заключення договору постачання комунальних послуг, для ідентифікації особи при наданні послуги видачі товару на понад 5 тис. грн.

Такі назви як Впровадження Дії, Дія готель, Дія не є назвами послуг і будуть видалятись.

#### 10 Отримайте QR-код у кабінеті (налаштування послуги завантажити SVG/PDF).

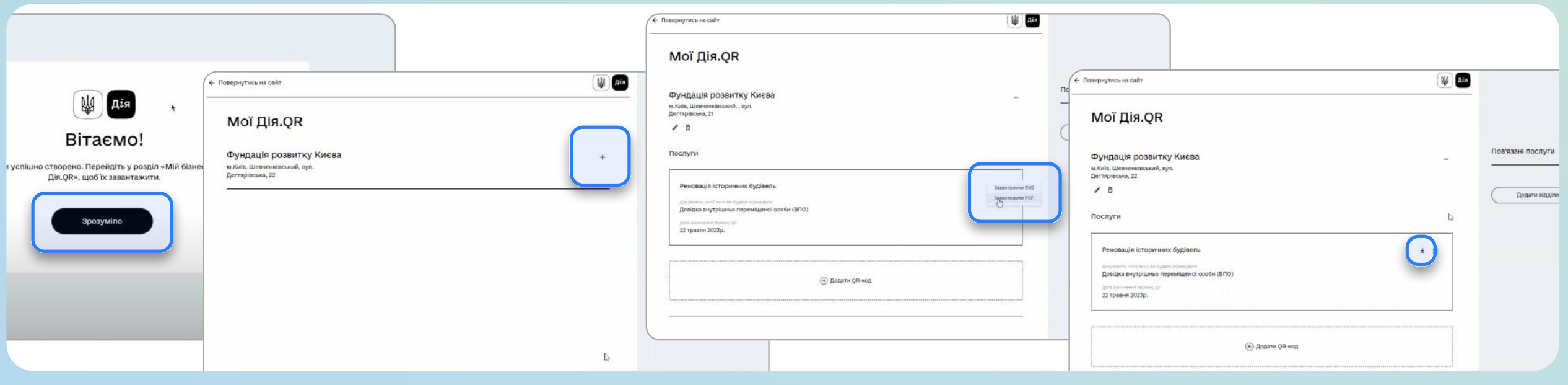

Такий на вигляд готовий Дія.QR, який ви можете роздрукувати та розмістити в точках взаємодії з клієнтами.

На сторінці також відображено:

- яка компанія/установа запитує копії документів, а також її адреса;
- список копій документів, якими клієнт має поділитись через цей QR-код;
- коротка інструкція для клієнта, як працювати з QR-кодом.

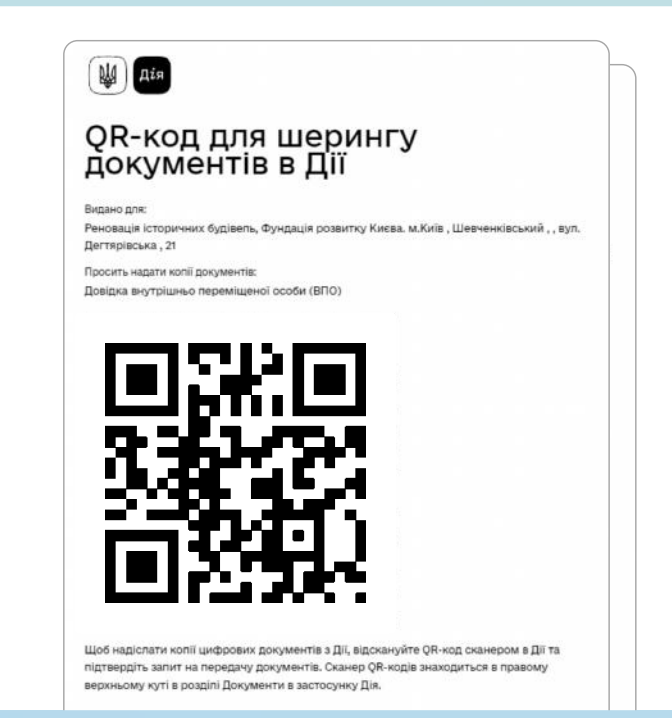

# Як видалити створений Дія.QR

01 Зайдіть в особистий кабінет, розділ Мій Бізнес, Дія.QR та натисніть на необхідне відділення, натисніть +

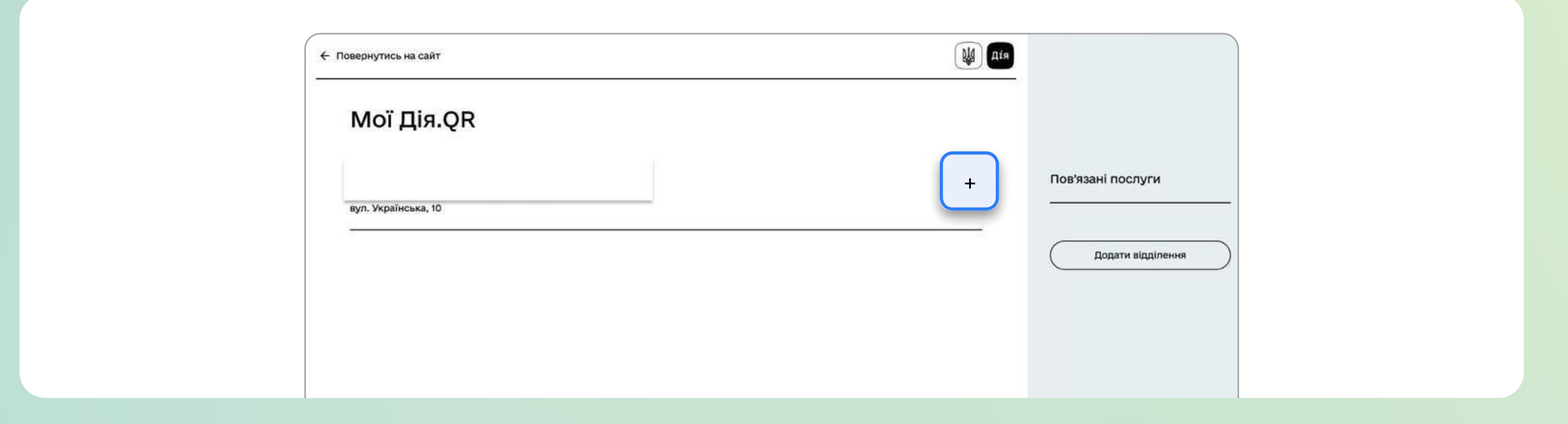

02 Оберіть QR-код, який необхідно видалити, та натисніть на ярлик смітника

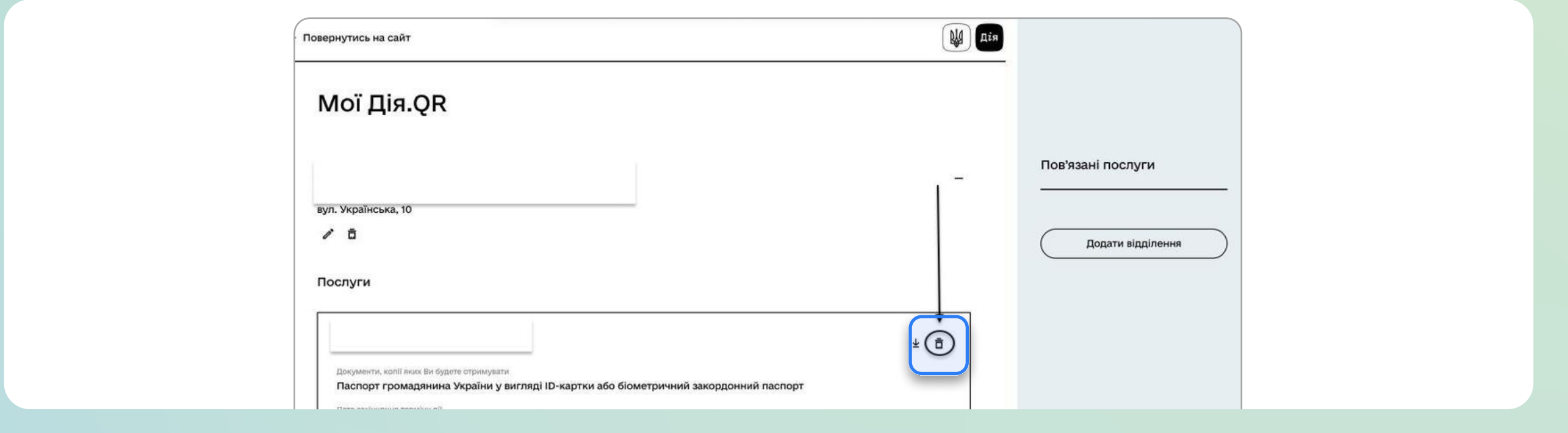

#### 03 Підтвердьте видалення.

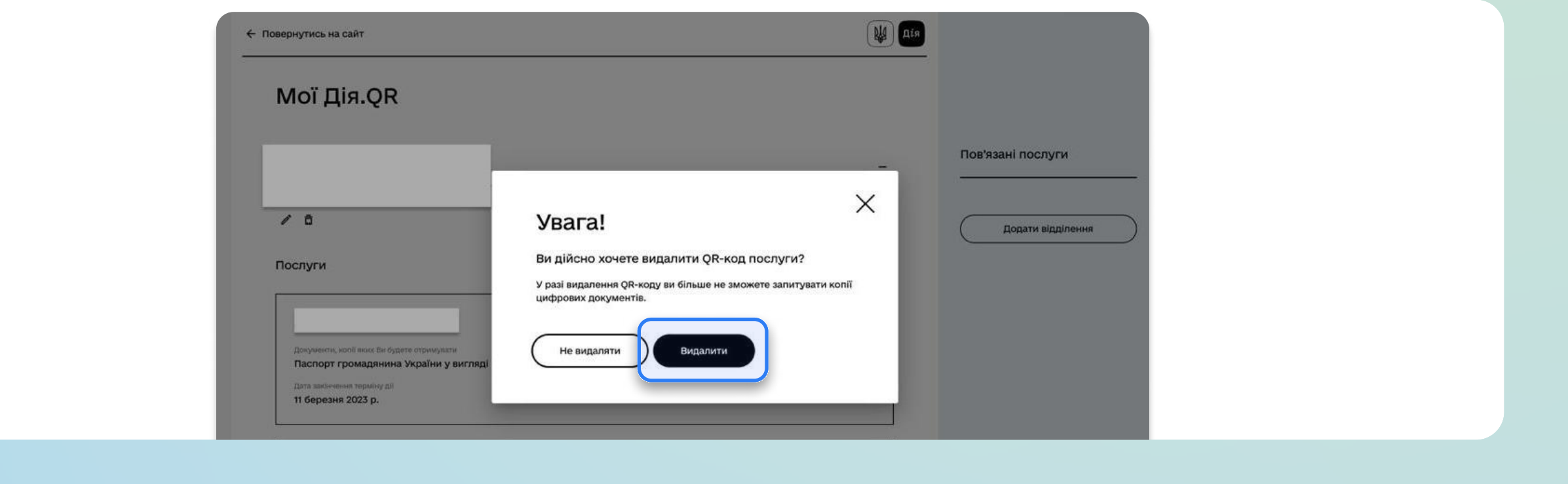

# Можливі помилки та шляхи їх вирішення

#### Ваш статичний акаунт заблоковано

Якщо побачили на екрані такий напис, вам варто звернутись до команди впровадження в телеграм @DiiaStart для з'ясування, з яких причин ваш аккаунт було заблоковано.

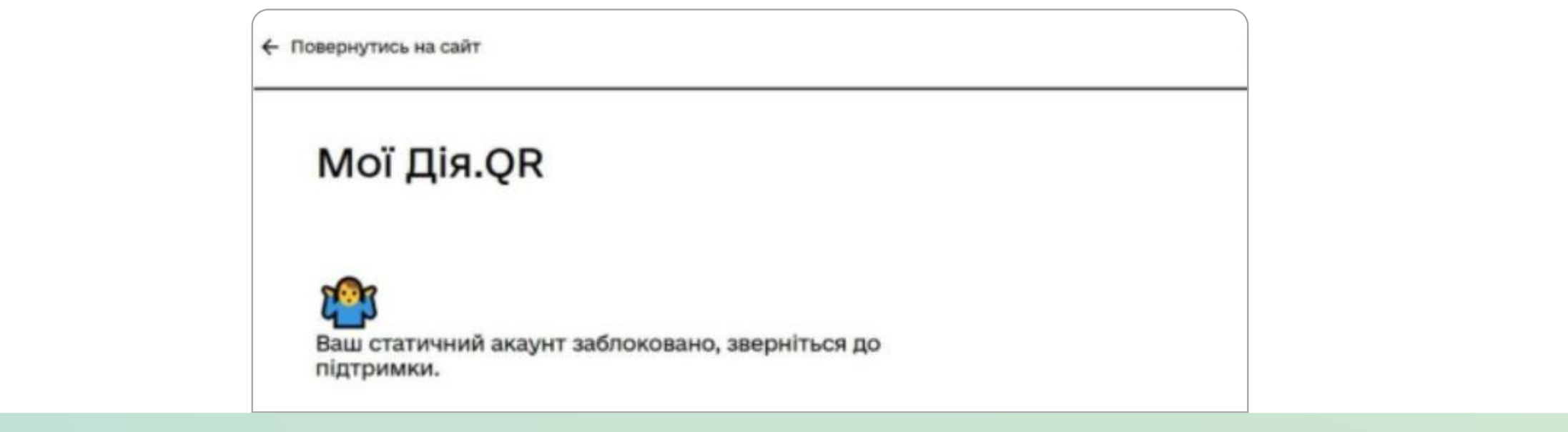

#### Ви не є керівником організації

Ця помилка може виникнути:

якщо ви зайшли під ключем не ФОПа і не керівника юридичної особи

якщо ви керівник структурного відокремленого підрозділу

Підказка: необхідно пройти авторизацію за допомогою ключа керівника юридичної особи або ФОП. Якщо ви заходите з ключем, але помилка все одно виникає, зверніться до служби підтримки.

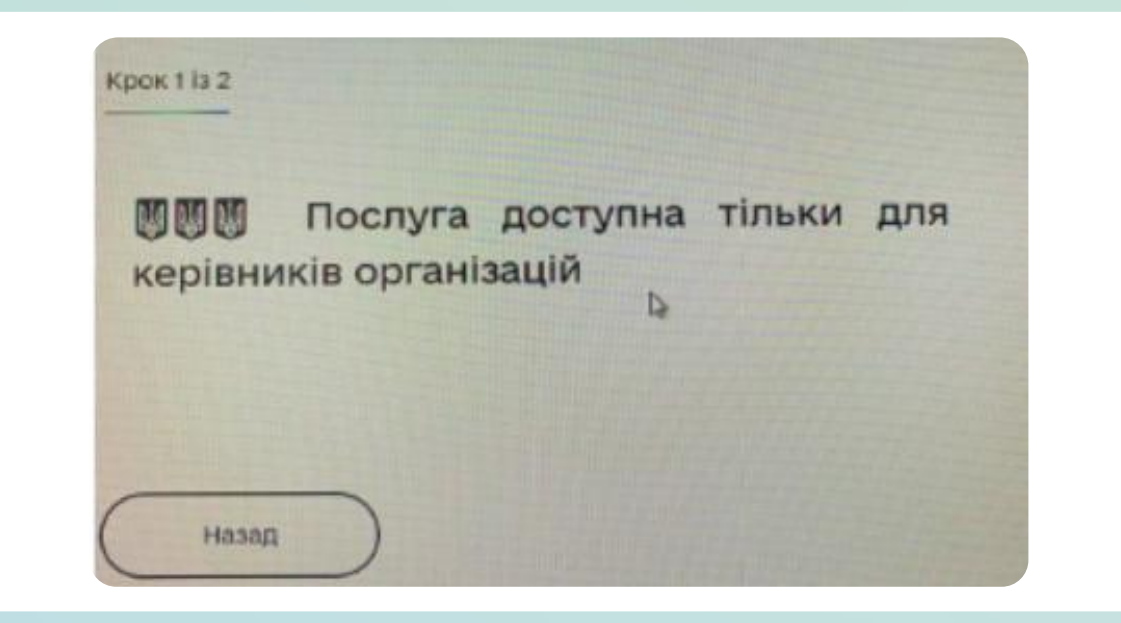

#### Запит містить відсутні у Дії документи

Якщо ви створили один код і запитуєте копії кількох документів, то ці документи повинні бути наявні у застосунку користувача, який надсилає вам копії. Якщо хоча б одного документа у користувача немає, тоді буде відображатися помилка.

Радимо створити декілька кодів з різними пакетами документів.

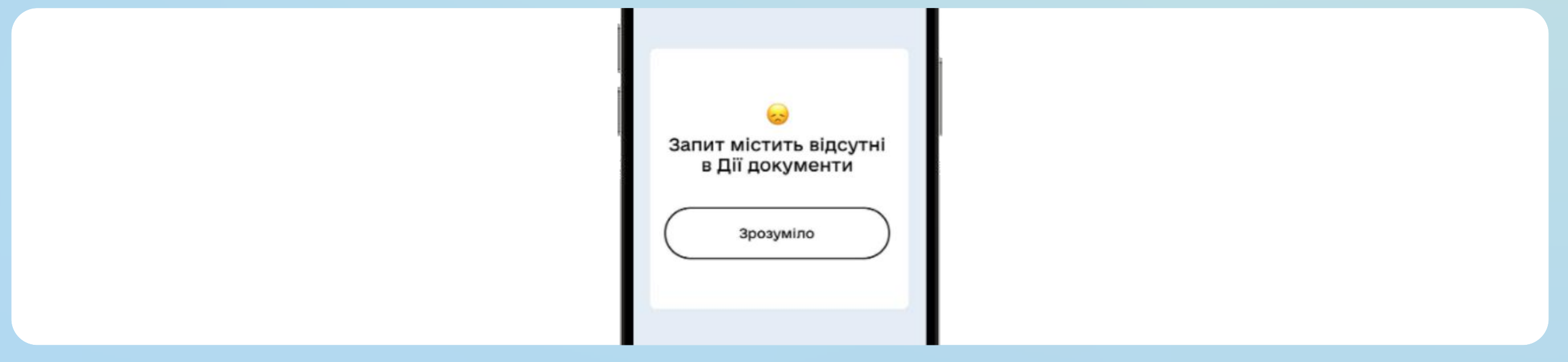

#### Помилка під час спроби поділитись документами: «QR-код не зареєстрований в Дії»

Це означає, що строк QR-коду сплив (365 днів), вам необхідно створити новий QR-код.

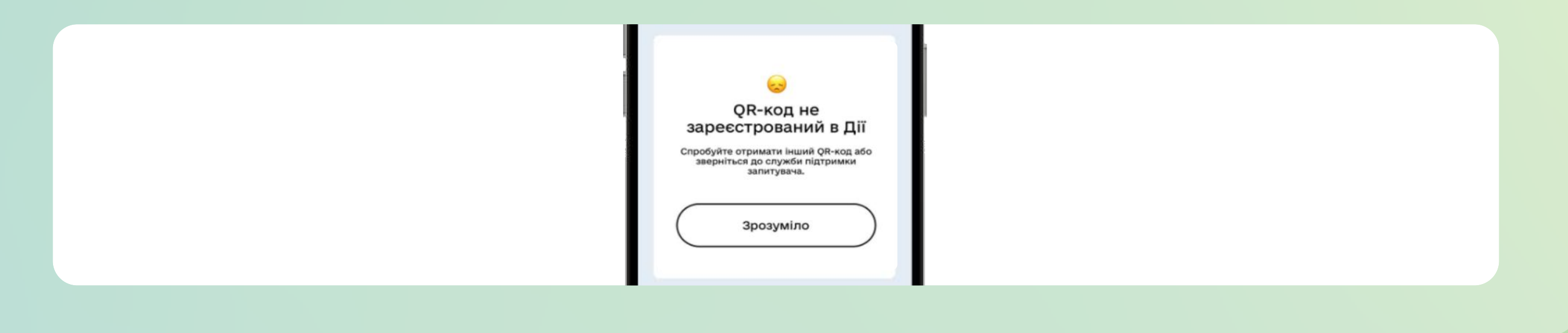

А. Користувач не може надіслати копії документів на пошту, під час формування листа відображається «На жаль, сталась помилка»

Швидше за все, в налаштуваннях телефону користувача не налаштована базова пошта. Користувач має авторизуватись в будь-якій електронній пошті та відсканувати Дія.QR повторно.

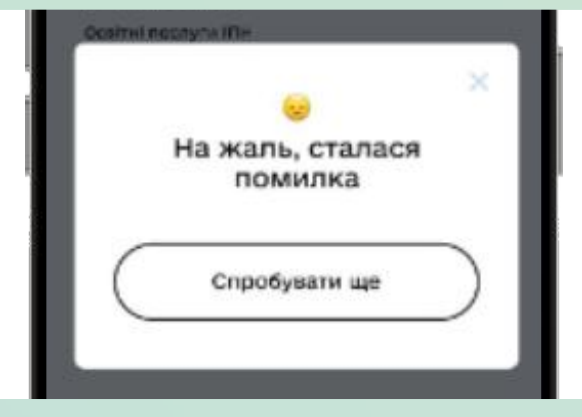

На пошту не приходить копія документа

Потрібно перевірити у відправлених повідомленнях користувача, чи є лист. Якщо немає, то лист сформувався, але не був відправлений, бо пошта користувача «заблокувала» його. Потрібно повторити відправку з іншої пошти. Блокування могло відбутися через те, що у вкладенні два файли: pdf та p7s.

Так само могло статися, що пошта отримувача не прийняла документ:

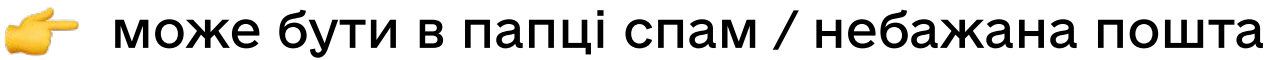

**М** міг заблокувати Firewall отримання листа

можуть бути налаштування поштового клієнта

може бути налаштування отримання листів виключно з домену. Наприклад, пошта конкретної компанії й листи можуть надсилати лише співробітники

може бути обмеження на отримання листів, які містять вкладені файли

може бути обмеження на отримання листа, який містить вкладений файл невідомого формату (формат .p7s може не ідентифікуватися поштовим клієнтом)

Не знайшли відповідь? Зверніться до нашої команди підтримки:

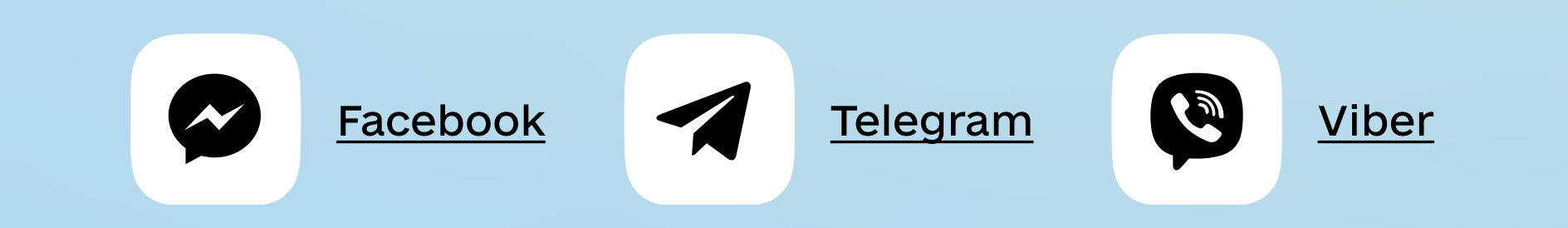